## How to Listen to the Skype Call Recording Remotely

In the previous posts we have talked about how to use <u>AthTek Skype</u> <u>Recorder</u>. We have mentioned that you can save the recordings to Dropbox to synchronize files remotely. Actually, there are some other ways to listen to the Skype call recording remotely. You can share any file including Skype call recording on LAN. You can also use FTP uploader to upload Skype call recordings to a web server, and then you will be able to download the recordings from web server remotely. In this article, you will record how to listen to the Skype call recordings remotely.

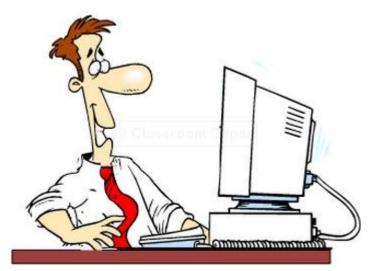

1. You can share the files on the computer, and then you would be able to access the folder from another computer on LAN. If you are using <u>AthTek</u>. <u>Skype Recorder for parental control</u>, this is the best remote access method which we highly recommend. You can go to the destination folder of the recordings, right click on the folder and select [Share with]. You can choose to share the folder with a group or special client. After that, you would be able to access this folder remotely on LAN. When you are using AthTek Skype Recorder for parental control, this method can help you to listen to the

## recordings on LAN.

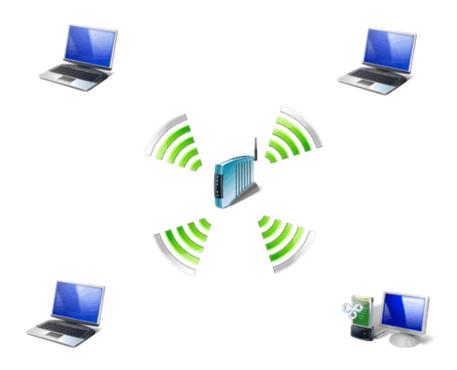

2. You can use Dropbox to synchronize Skype call recordings remotely. Dropbox is a free service that lets you bring your photos, docs, and videos anywhere and share them easily. You can just reset the saving path to Dropbox on the computer and then you will be able to login your account and listen to the Skype call recordings remotely. Please click the link to register a Dropbox account for free: <u>https://db.tt/EDIvQ42</u>

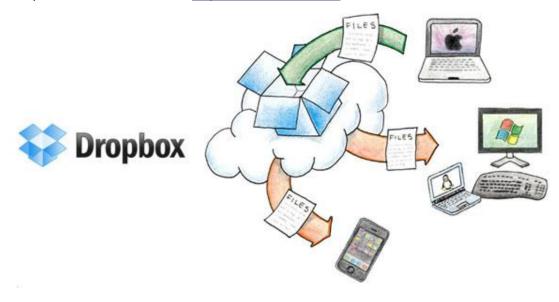

3. You can use FTP Uploader to upload Skype call recordings to a web server. This method requires a web hosting account. An FTP account will be provided within web server account. You can register a web server account from any web hosting providers. Then you can fill in FTP Uploader with your FTP account details. When you complete a Skype call, the recordings will be automatically uploaded to the web server. You can download the Skype call recordings from web server remotely.

| Settings         | Uploader: auto upload recordings to web server |               |              |
|------------------|------------------------------------------------|---------------|--------------|
| General          | Server:                                        | AthTek        | com          |
| Audio            | Encryption                                     | Plain FTP 👻   |              |
|                  | Port:                                          | 21            | Passive mode |
| Audio Encoder    | Username: anonymous                            |               |              |
| Auto-record List | Password:                                      |               |              |
| Video            | Server:                                        |               | Record.com   |
|                  | Port:                                          | 0             | Socks5 👻     |
| Auto Answer      | Username:                                      |               |              |
|                  | Password:                                      |               |              |
| Advanced         | Auto upload a                                  | audio record  | ings         |
| Uploader         | Delete local a                                 |               |              |
| About            | Delete local v                                 |               |              |
| ADOUT            | Save to separ                                  | rated folders | s by ID      |